# **MONITORIZACIÓN Y CONTROL DE UNA PLANTA PILOTO DE COMBUSTION DE PELET A TRAVÉS DE ORDENADOR (SCADA)**

**E. Granada, J.C, Morán, J.L.M. Tabarés, J Porteiro, R. García de la Villa**

*Dpto. de Ingeniería Mecánica, Máquinas y Motores Térmicos y Fluidos - ETSII, Universidad de Vigo Lagoas-Marcosende, s/n. 36200, Vigo, España Tel: +34 986 812183, Fax: + 34 986 81 22 01) e-mail: egranada@uvigo.es, jmoran@uvigo.es, jporteiro@uvigo.es, jmiguez@uvigo.es*

*Abstract:* Se ha diseñado una planta experimental de combustión en caldera de baja potencia para estudiar la combustión de pelets. Para el correcto manejo de la planta ha sido necesario centralizar todas las medidas de la planta así como las acciones a realizar, por ello se ha integrado el conexionado eléctrico en un único cuadro central y se ha conectado este con un ordenador, donde, a través de un SCADA "Supervisory Control And Data Acquisition", se monitoriza y controla toda la planta.

*Keywords:* Biomasa, Pelets, Calderas, Lecho Fijo, SCADA.

## **1. INTRODUCCIÓN**

La Unión Europea, a través del Libro Blanco de las Energías Renovables, marcó el objetivo de que el 12% de la energía primaria consumida en la Unión Europea en el 2010 fuese de origen renovable. Una de esas fuentes de energía, de gran importancia en Galicia (España), es la biomasa, es decir, productos o residuos de origen animal o vegetal empleados en la producción de energía. El uso de la biomasa en lugar de combustibles fósiles, reduce, por su carácter renovable, el problema de emisión de  $CO<sub>2</sub>$  a la atmósfera y el consiguiente efecto invernadero.

Uno de los principales problemas de la biomasa en su uso como combustible, es su alta humedad, su heterogeneidad y su bajo contenido energético por unidad de volumen. En ese sentido la densificación de biomasa (pelets y briquetas) permite obtener combustibles sólidos de alto poder calorífico por

unidad de volumen (facilidad de almacenaje y transporte), más homogéneo (facilidad en alimentación y combustión) y con bajos contenidos en humedad. La densificación de biomasa consiste en la compactación de serrín de biomasa lignocelulosica de origen forestal por la aplicación de presión y temperatura sin adición de sustancias aglomerantes (la lignina de la bio masa es un aglomerante natural). La Universidad de Vigo dispone de una planta piloto de densificación para la obtención de briquetas <sup>[1]</sup>.

Los pelets son productos densificados de pequeño tamaño (entre  $510^{-3}$  y 12⋅10<sup>-3</sup> m) de alta densidad  $(700-1100 \text{ kg/m}^3)$  y con bajos contenidos en humedad (<10% Base Húmeda) lo que los hace muy adecuados para su uso en calderas. La combustión en equipos de baja potencia de pelet es un proceso que, debido a su relativo menor impacto y su novedad, hay menos investigación que otros procesos de combustión más conocidos. En dicha línea de

investigación, el área de Máquinas y Motores Térmicos de la Universidad de Vigo, se ha equipado con una planta experimental que está diseñada para estudiar esta combustión permitiendo modificar mú ltiples parámetros, con lo cual se pueden desarrollar en ella múltiples experimentos encaminados a la optimización de la combustión.

Para el control de la planta se integró el conexionado eléctrico en un único cuadro central y se conectó éste con un ordenador donde, a través de un software SCADA, se monitoriza y controla toda la planta. En una primera fase de desarrollo la planta se dotó de controles manuales y funcionamiento automático regulado mediante controladores PID.

En una segunda fase, que será el objeto del presente artículo, la planta se modificó de modo que su funcionamiento pueda ser controlado desde el ordenador.

El resumen de actuaciones que se detallará en los oportunos apartados fue:

- a) Calibración de la instrumentación de toda la instalación.
- b) Conexionado en el cuadro eléctrico de la planta, a fin de que se puedan conectar a un ordenador todas las señales de todos los sensores.
- c) Conexión adicional del ordenador a distintos analizadores de gases, células de carga y caudalímetros que se instalan en la planta, y procesamiento de dicha información como el resto de señales ya existentes.
- d) Desarrollo de un programa específico, usando el entorno de programación LABVIEW, que permita:
	- i) Manipular fácilmente cualquier actuador en la planta.
	- ii) Monitorizar de modo sencillo las señales de cualquier sensor de la planta.
- iii) Registrar datos de la planta a lo largo de tiempo.
- iv) Programar ciclos de trabajo de cara a automatizar los experimentos.
- v) Realizar cálculos complejos, como puedan ser rendimientos, pérdidas de carga, etc.

En la Fig. 1 puede verse una vista general de la misma. Las necesidades de control de la planta se pueden resumir en actuaciones y monitorizaciones.

#### **Acciones**

Las acciones a efectuar en la planta serían:

- a. Introducir aire primario
- b. Introducir aire por los conductos laterales de la caldera, que fuese aire (con o sin precalentamiento), gases de combustión, o una mezcla de ambos
- c. Introducir combustible
- d. Refrigerar el calor generado
- e. Medir las temperaturas en la cámara de combustión

Respecto a la lectura de las temperaturas existentes en la cámara de combustión (e), se disponen cuatro termopares constituidos por varillas de 600mm de longitud y 2 mm de diámetro con su correspondiente sistema de guías y motor eléctrico, accionados por corriente continua de 24V siendo su control manual con pulsadores desde el cuadro eléctrico.

El resto de acciones se lleva a cabo con ventiladores (a y b), tornillos sin fin ó bandas (c) y bombas de agua (d). El control de los respectivos motores eléctricos se lleva a cabo regulando su velocidad con variadores de frecuencia<sup>[3]</sup> OMROM 3G3JV de 1,1 kW que permite una regulación manual ó eléctrica.

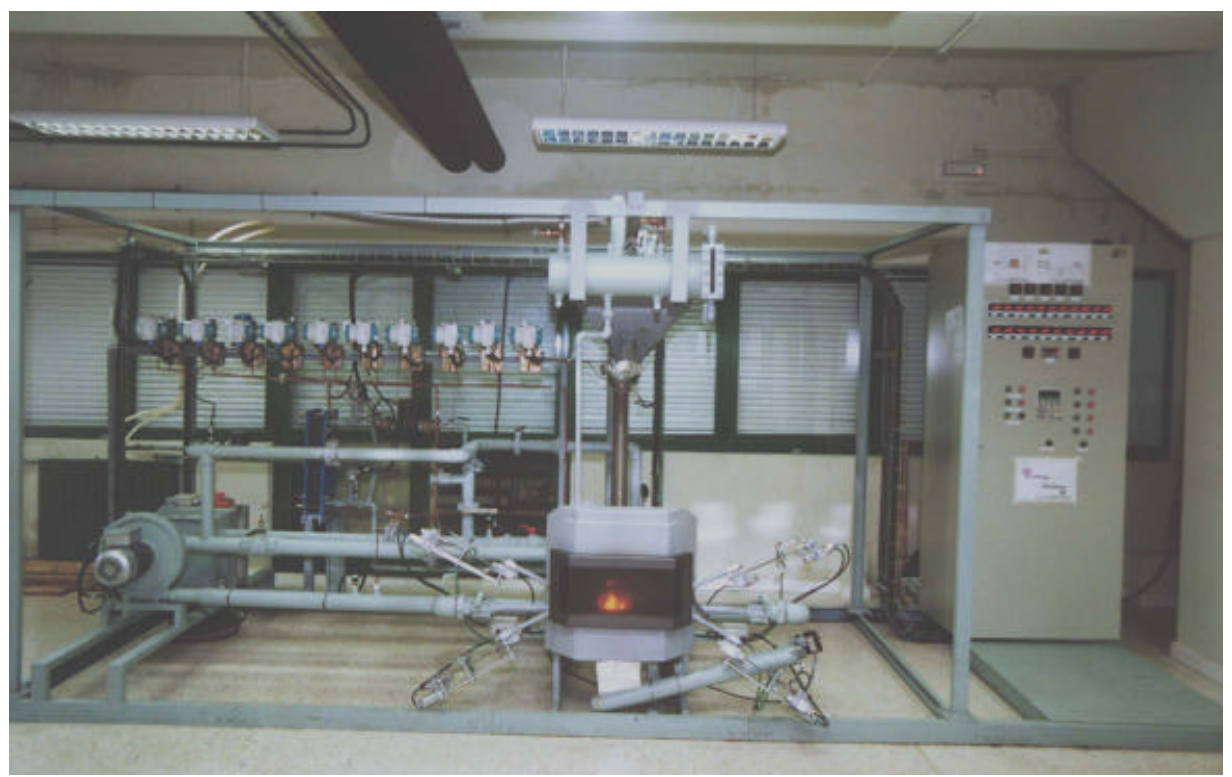

*Fig. 1 Esquema general de la planta*

### **2. MONITORIZACIONES**

Las señales a monitorizar son de la siguiente naturaleza:

- 1. Temperatura. Las temperaturas máximas estimadas en conductos, tanto de gases como de líquidos se calculan en torno a los 400ºC optándose por usar PT-100. Las temperaturas en el hogar se calcula en torno a 1000ºC empleándose termopares tipo K.
- 2. Presión. Se mide en los conductos de gases donde los elementos generadores de presión son turboventiladores siendo el rango de presiones de trabajo del orden de milibares, no sobrepasando nunca los ±20 mbar. Para su medición se emplean transductores de presión SIEMENS SITRANS-P.
- 3. Caudal. Los caudales de gases se determinan por la caída de presión generada por los gases al atravesar un diafragma la cual se mide igualmente con equipos SIEMENS SITRANS-P.
- 4. Masa. La masa de combustible alimentado se determina a partir de regresiones previas en

función de la velocidad de avance de la cinta o giro del tornillo sin fin y se comprueba con una galga extensiométrica MUTRONIC SP51 V6.10 de la que pende la tolva que contiene el combustible

- 5. Caudal agua primario. Se determina con un caudalimetro RS 257-133 no monitorizándose pues la bomba correspondiente funciona siempre en el mismo punto de funcionamiento.
- 6. Analizador de gases. El analizador de gases Horiba PG-250 dispone de una salida de datos RS-232 que envía datos en formato ASCII conectándose directamente al ordenador a través de puerto serie sin pasar por el cuadro eléctrico.

El control de las actuaciones puede realizarse arbitrariamente o a partir de los datos de las monitorizaciones. Esto último puede llevarse a cabo o bien de forma manual o con controladores PID desde el cuadro eléctrico (OMROM E5CK) o desde el ordenador a través de programación de PIDs. Las tarjetas de adquisición de datos que conectan el ordenador con el cuadro eléctrico son PCI-ADC Bluechip Technology.

El entorno de programación escogido para realizar el SCADA ha sido LabView 6.0 con subrutinas programadas en Visual Basic<sup>[4, 5]</sup>.

Los principales resultados obtenidos tras la programación y manejo del programa son la obtención de las siguientes potencialidades:

*Acciones en control manual o PID*. Desde la pantalla principal del programa se puede acceder al control independiente de cada uno de los motores permitiendo escogerse cuales se controlarán de forma manual, es decir, fijando la velocidad de giro, y cuales serán controlados a través de un PID. Una roseta de parada de emergencia permite parar todos los motores a la vez, independientemente del modo de control escogido.

El controlador PID de cada motor permite fijar los siguientes parámetros: Cual será la señal o dato que se desea regular con el motor escogido pudiendo escogerse cualquier señal sea cual sea su origen, a saber, tarjeta analógica, analizador de gases, dato procedente de diversos cálculos, etc. Lógicamente dicha señal o dato debe ser dependiente de la acción a emprender. Mediante el uso del control PID se consigue estabilizar el valor de cualquier señal empleando cualquier motor, lo cual facilita enormemente el desarrollo de experimentos y permite fijar el valor de cualquier señal, lo cual es especialmente importante si el valor de la señal va evolucionando. De este modo el investigador puede dedicarse al análisis de los datos obtenidos, en vez de atender a las condiciones de combustión. A modo de ejemplo, se muestran en la Fig. 2 una señal controlada por PID.

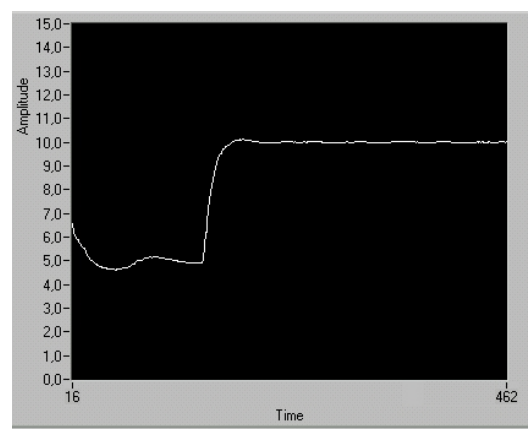

*Fig. 2 Control de caudal a 5 l/s y luego a 10 l/s*

*Determinación de la estabilidad del experimento*. Debido a la posibilidad de regulación automática de las actuaciones y la representación gráfica de las monitorizaciones es posible determinar cuando un experimento esta en régimen permanente visualmente tras establecer un margen de fluctuación para las señales.

*Porcentaje de humos recirculados*. Es posible fijar automáticamente el porcentaje de humo que se recircula a través de un PID en el ventilador de recirculación cuya consigna depende del caudal de humos total y del porcentaje establecido.

*Introducción de señales manualmente*. Es posible introducir señales manualmente durante el experimento que serán registradas en el momento de ser introducidas con el resto de variables. De esta forma se puede contemplar cualquier variable inicialmente no prevista o aquella suministrada por equipos de medida no susceptibles de ser conectados al ordenador.

*Monitorización de todas las señales y esquema*. El software permite representar cualquier tipo de variable que además puede ser visualizada en distintos esquemas (fig. 3) los cuales facilitan el conocimiento del estado general de la instalación.

*Registro de datos en Excel*. El programa de adquisición de datos emplea el programa Excel, de Microsoft, como almacén de datos para su posterior tratamiento pudiendo establecerse los intervalos de tiempo de registro y cada cuantas medidas se ha de hacer una grabación del archivo en el que se están escribiendo los datos. El uso de una hoja de cálculo de amplia difusión facilita el tratamiento posterior de datos, su representación y el intercambio de información.

### **3. CONCLUSIONES**

El control de la planta piloto y el registro de los datos generados resulta sencillo y económico otorgando una gran flexibilidad a la hora de efectuar diferentes tipos de experimentos al tiempo que, debido a la posibilidad de efectuar cálculos complejos "online" y la representación gráfica de datos críticos, es posible, a simple vista, percatarse como esta evolucionando el experimento y detectar posibles anomalías.

Revista Colombiana de Tecnologías de Avanzada

La instalación de un ordenador deja la puerta abierta a otros proyectos que se basen en la planta, como podrían ser accesosremotos a través de red, creación de interfaces para que otros programas accedan a los datos, etc.

### **REFERENCIAS**

- [1]. "Planta piloto de briquetado de residuos agroindustriales y forestales con fines energéticos". L. Ortiz, J.L.M. Tabarés, E. Granada. RECLIEN'98. La Habana (Cuba). Julio 1998. Rc - 30.
- [2]. "Pilot lignocellulosic pelets stove plant. first results." J.L.M. Tabarés, J. Porteiro, J.C. Moran, E. Granada.  $\mathbf{d}^h$  European Conference On Industrial Furnaces And Boilers.Estoril INFUB (Portugal).2002
- [3]. Roldán Viloria, J. Motores eléctricos. Variación de velocidad. Ed. Paraninfo 1993
- [4]. National Instruments. LabView 6.0 User manual. National Instruments Corporation. 1996.
- [5]. Microsoft Press. Microsoft Visual Basic 6.0. Manual del programador. McGraw Hill. 1998.
- [6]. Creus Solé, Antonio. Instrumentos industriales. Su ajuste y calibración. Ed. Marcombo. 1990
- [7]. Ministerio de Industria y Energía. Sistema de calibración industrial. Servicio de Publicaciones del Ministerio de Industria y Energía.1987.

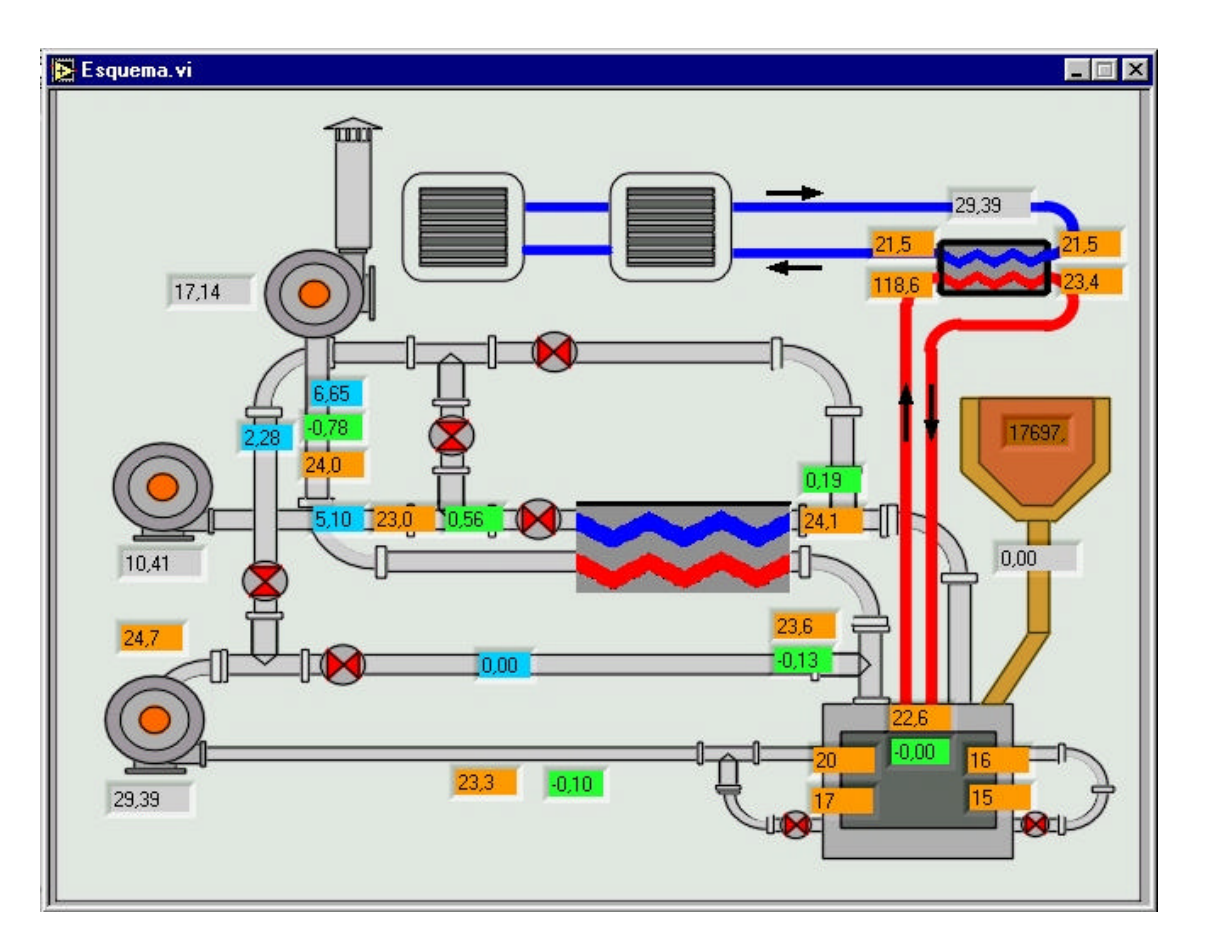

*Fig. 3 Esquema general de la planta y monitorización de variables*